14

# **3. Arbeitsmaterialien**

# **3.1 Arbeitsblätter (mit Lösungsvorschlägen)**

# **1. »Facebook« für Anfänger (1) Kapitel 1**

Facebook wird betrieben vom …

*Aufgabe:*

Der Name bezieht sich auf die sogenannten …

Soziale Netzwerke verbinden …

Jeder kann sich dort anmelden und in einem eigenen …

Man kann sich verbinden mit den …

Um sich zu vernetzen, gibt man über die …

Wird die Freundschaftsanfrage von der anderen Person …

Soziale Netzwerke

\_\_\_\_\_\_\_\_\_\_\_\_\_\_\_\_\_\_\_\_\_\_\_\_\_\_\_\_\_\_\_\_\_\_\_\_\_\_\_\_\_\_\_\_\_\_\_\_\_\_\_\_\_\_\_\_\_\_\_\_\_\_\_\_\_\_\_\_\_\_\_\_\_

\_\_\_\_\_\_\_\_\_\_\_\_\_\_\_\_\_\_\_\_\_\_\_\_\_\_\_\_\_\_\_\_\_\_\_\_\_\_\_\_\_\_\_\_\_\_\_\_\_\_\_\_\_\_\_\_\_\_\_\_\_\_\_\_\_\_\_\_\_\_\_\_\_

\_\_\_\_\_\_\_\_\_\_\_\_\_\_\_\_\_\_\_\_\_\_\_\_\_\_\_\_\_\_\_\_\_\_\_\_\_\_\_\_\_\_\_\_\_\_\_\_\_\_\_\_\_\_\_\_\_\_\_\_\_\_\_\_\_\_\_\_\_\_\_\_\_

\_\_\_\_\_\_\_\_\_\_\_\_\_\_\_\_\_\_\_\_\_\_\_\_\_\_\_\_\_\_\_\_\_\_\_\_\_\_\_\_\_\_\_\_\_\_\_\_\_\_\_\_\_\_\_\_\_\_\_\_\_\_\_\_\_\_\_\_\_\_\_\_\_

\_\_\_\_\_\_\_\_\_\_\_\_\_\_\_\_\_\_\_\_\_\_\_\_\_\_\_\_\_\_\_\_\_\_\_\_\_\_\_\_\_\_\_\_\_\_\_\_\_\_\_\_\_\_\_\_\_\_\_\_\_\_\_\_\_\_\_\_\_\_\_\_\_

\_\_\_\_\_\_\_\_\_\_\_\_\_\_\_\_\_\_\_\_\_\_\_\_\_\_\_\_\_\_\_\_\_\_\_\_\_\_\_\_\_\_\_\_\_\_\_\_\_\_\_\_\_\_\_\_\_\_\_\_\_\_\_\_\_\_\_\_\_\_\_\_\_

\_\_\_\_\_\_\_\_\_\_\_\_\_\_\_\_\_\_\_\_\_\_\_\_\_\_\_\_\_\_\_\_\_\_\_\_\_\_\_\_\_\_\_\_\_\_\_\_\_\_\_\_\_\_\_\_\_\_\_\_\_\_\_\_\_\_\_\_\_\_\_\_\_

\_\_\_\_\_\_\_\_\_\_\_\_\_\_\_\_\_\_\_\_\_\_\_\_\_\_\_\_\_\_\_\_\_\_\_\_\_\_\_\_\_\_\_\_\_\_\_\_\_\_\_\_\_\_\_\_\_\_\_\_\_\_\_\_\_\_\_\_\_\_\_\_\_

Man kann Neuigkeiten aus dem …

Auf der sogenannten Pinnwand kann man …

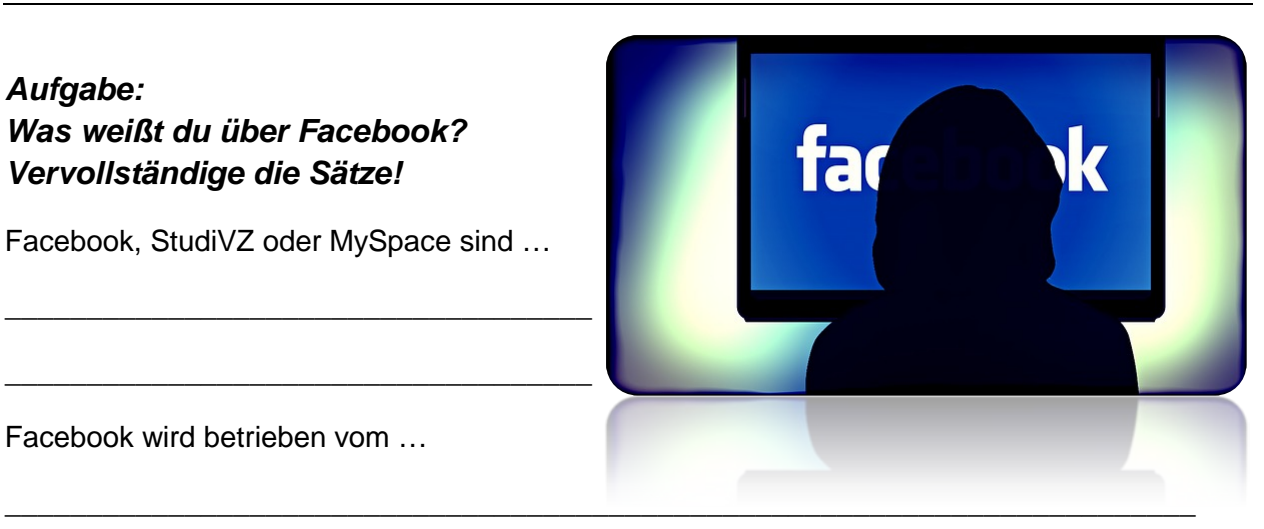

Alles, was man auf der eigenen Pinnwand veröffentlicht, können nun die Freunde und wenn man das nicht …

\_\_\_\_\_\_\_\_\_\_\_\_\_\_\_\_\_\_\_\_\_\_\_\_\_\_\_\_\_\_\_\_\_\_\_\_\_\_\_\_\_\_\_\_\_\_\_\_\_\_\_\_\_\_\_\_\_\_\_\_\_\_\_\_\_\_\_\_\_\_\_\_\_

\_\_\_\_\_\_\_\_\_\_\_\_\_\_\_\_\_\_\_\_\_\_\_\_\_\_\_\_\_\_\_\_\_\_\_\_\_\_\_\_\_\_\_\_\_\_\_\_\_\_\_\_\_\_\_\_\_\_\_\_\_\_\_\_\_\_\_\_\_\_\_\_\_

\_\_\_\_\_\_\_\_\_\_\_\_\_\_\_\_\_\_\_\_\_\_\_\_\_\_\_\_\_\_\_\_\_\_\_\_\_\_\_\_\_\_\_\_\_\_\_\_\_\_\_\_\_\_\_\_\_\_\_\_\_\_\_\_\_\_\_\_\_\_\_\_\_

\_\_\_\_\_\_\_\_\_\_\_\_\_\_\_\_\_\_\_\_\_\_\_\_\_\_\_\_\_\_\_\_\_\_\_\_\_\_\_\_\_\_\_\_\_\_\_\_\_\_\_\_\_\_\_\_\_\_\_\_\_\_\_\_\_\_\_\_\_\_\_\_\_

\_\_\_\_\_\_\_\_\_\_\_\_\_\_\_\_\_\_\_\_\_\_\_\_\_\_\_\_\_\_\_\_\_\_\_\_\_\_\_\_\_\_\_\_\_\_\_\_\_\_\_\_\_\_\_\_\_\_\_\_\_\_\_\_\_\_\_\_\_\_\_\_\_

Öffentliche Pinnwandeinträge können …

Freunde können eingeladen werden zu …

Facebook verfügt zudem über einen Marktplatz, auf dem …

Man spricht von 25 Millionen …

ausschließt, sogar die Freunde der eigenen Freunde mitverfolgen.

Benutzer Kleinanzeigen aufgeben und einsehen können.

bestätigt, ist man miteinander vernetzt – deutschen Facebook-Nutzern

eigenen Leben austauschen – Gruppen und Veranstaltungen

Facebook-Suchmaske den Namen der gesuchten Person ein und sendet eine Freundschaftsanfrage

*Facebooks* (wörtlich: »Gesichtsbuch«, sinngemäß: »Jahrbuch«) mit Abbildungen von Studenten, die an manchen US-amerikanischen Colleges verteilt werden

Freunde, Bekannte oder Unbekannte miteinander

gleichnamigen amerikanischen Unternehmen Facebook Inc.

Profil Informationen und Bilder von sich veröffentlichen

Profilen anderer Personen – soziale Netzwerke – von jedem gelesen werden

von sich erzählen, Bilder, Links, Videos, Musik und vieles mehr posten.

# **1. »Facebook« für Anfänger (1 & 2) (Lösung) Kapitel 1**

### *Aufgabe: Was weißt du über Facebook? Vervollständige die Sätze!*

Facebook, StudiVZ oder MySpace sind soziale Netzwerke.

Facebook wird betrieben vom gleichnamigen amerikanischen Unternehmen Facebook Inc.

Der Name bezieht sich auf die sogenannten *Facebooks* (wörtlich: »Gesichtsbuch«, sinngemäß: »Jahrbuch«) mit Abbildungen von Studenten, die an manchen USamerikanischen Colleges verteilt werden.

Soziale Netzwerke verbinden Freunde, Bekannte oder Unbekannte miteinander.

Jeder kann sich dort anmelden und in einem eigenen Profil Informationen und Bilder von sich veröffentlichen.

Man kann sich verbinden mit den Profilen anderer Personen.

Um sich zu vernetzen, gibt man über die Facebook-Suchmaske den Namen der gesuchten Person ein und sendet eine Freundschaftsanfrage.

Wird die Freundschaftsanfrage von der anderen Person bestätigt, ist man miteinander vernetzt.

Man kann Neuigkeiten aus dem eigenen Leben austauschen.

Auf der sogenannten Pinnwand kann man von sich erzählen, Bilder, Links, Videos, Musik und vieles mehr posten.

Alles was man auf der eigenen Pinnwand veröffentlicht, können nun die Freunde und wenn man das nicht ausschließt, sogar die Freunde der eigenen Freunde mitverfolgen.

Öffentliche Pinnwandeinträge können von jedem gelesen werden

Freunde können zu Gruppen und Veranstaltungen eingeladen werden.

Facebook verfügt zudem über einen Marktplatz, auf dem Benutzer Kleinanzeigen aufgeben und einsehen können.

Soziale Netzwerke

Man spricht von 25 Millionen deutschen Facebook-Nutzern.

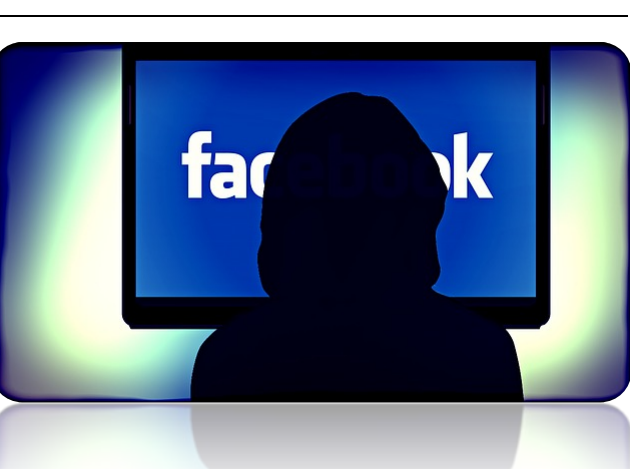

16

## **2. Die Geschichte Kapitel 1**

## *Aufgabe: Ordne die Informationen zur jeweils richtigen Jahreszahl!*

### **Februar 2004** – **Dezember 2004** – **März 2008** – **2008** – **2009** – **April 2009** – **Juli 2010 Mai 2012** – **September 2012** – **30. Januar 2014** – **Februar 2014** – **19. Februar 2014 25. März 2014**

Barack Obama wird zum US-Präsidenten gewählt, nachdem er als Erster einen massiven Wahlkampf auch in den sozialen Netzwerken geführt hat. – Die Aktie markiert ein Rekordhoch bei 62 Dollar. Facebook ist damit rund 150 Milliarden Dollar wert – und das Vermögen von Gründer Mark Zuckerberg wächst auf über 30 Milliarden Dollar an. – Facebook erfindet den »Like«-Button. Firmen bekommen damit ein Bewertungsinstrument für ihre Inhalte. – Facebook feiert seinen zehnten Geburtstag. Wenige Tage zuvor legte das größte soziale Netzwerk der Welt Zahlen vor, Umsatz und Gewinn stiegen kräftig, ebenso die Zahl der Nutzer, inzwischen sind es 1,23 Milliarden. – Facebook geht an die Börse. Der größte Börsengang einer Internet-Firma bringt dem Unternehmen und seinen frühen Geldgebern 16 Milliarden Dollar ein. Am ersten Handelstag schließt die Aktie noch knapp über dem Ausgabekurs von 38 Dollar. Danach fällt das Papier und ist zeitweise weniger als die Hälfte wert. – Facebook gibt eine Milliarde Dollar aus, um den Fotodienst Instagram zu kaufen. – Facebook gibt den Abschluss einer Vereinbarung zur Übernahme von Oculus VR Inc., Entwickler der Virtual-Reality-Brille Oculus Rift, bekannt. – Facebook hat mehr als 200 Millionen Nutzer. – Facebook hat mehr als 500 Millionen Nutzer. – Facebook hat rund eine Million Nutzer. – Facebook kauft den Messenger-Dienst WhatsApp für insgesamt 19 Milliarden US-Dollar (13,81 Milliarden Euro). – Facebook startet eine deutsche Version, – Facebook überschreitet die magische Grenze von einer Milliarde Mitgliedern. – Mark Zuckerberg und seine Mitgründer starten Facebook in einem Studentenwohnheim der Universität Harvard. Es ist eine Art digitales Jahrgangsbuch. Zuckerbergs Kommilitonen Tyler und Cameron Winklevoss klagen später mit dem Vorwurf, er habe Ihnen die Idee für Facebook gestohlen. Der Streit wird im Jahr 2011 mit einem Vergleich beigelegt.

17

# **2. Die Geschichte (Lösung) Kapitel 1**

# *Aufgabe:*

# *Ordne die Informationen zur jeweils richtigen Jahreszahl!*

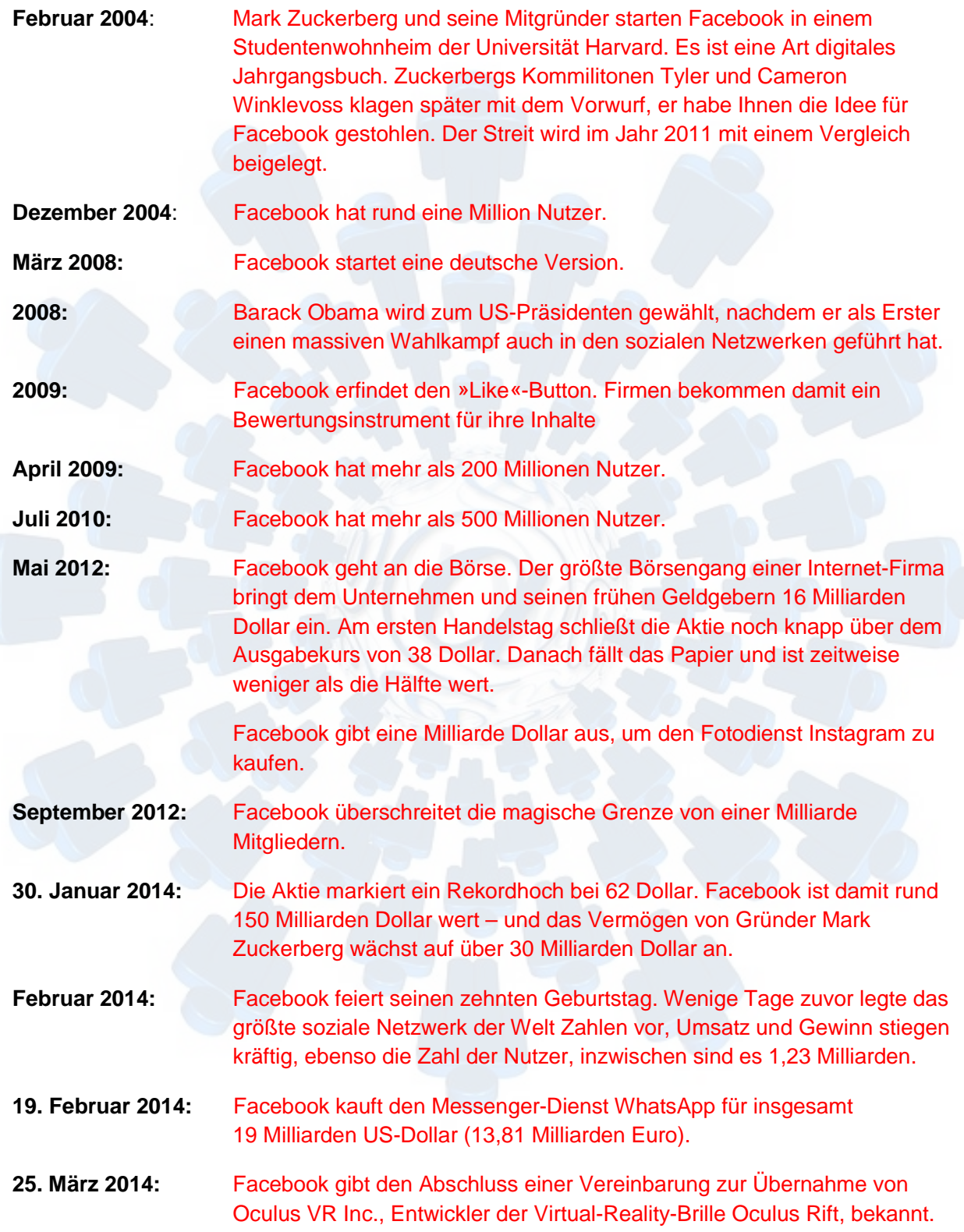

# 3. Adden, Posten, Liken

## Aufgaben:

1. Übersetze die englischen Verben ins Deutsche!

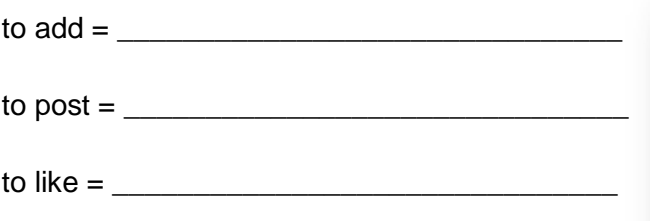

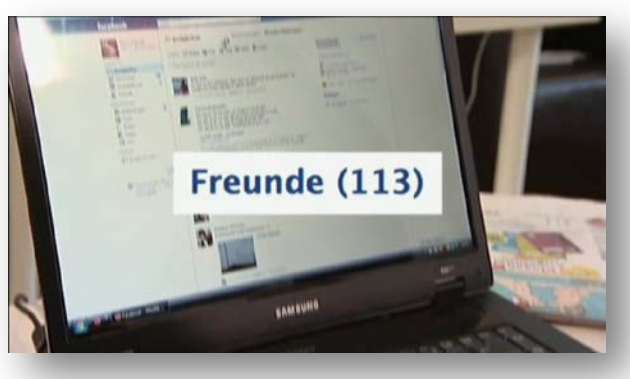

## 2. Übersetze die drei Sätze ins Deutsche!

Ich habe Max geaddet =

Ich habe etwas gepostet  $=$ 

Ich habe Adidas geliket =

3. Sind hier deutsche Worte durch englische ersetzt worden oder kann man die drei Vokabeln als Ergänzung der deutschen Sprache verstehen? Deine **Meinung!** 

**Kapitel 1** 

**3. Adden, Posten, Liken (Lösung) Kapitel 1**

## *Aufgaben:*

*1. Übersetze die englischen Verben ins Deutsche!*

to  $add = hinzufügen$ to post = bekannt machen, einsenden to like = mögen

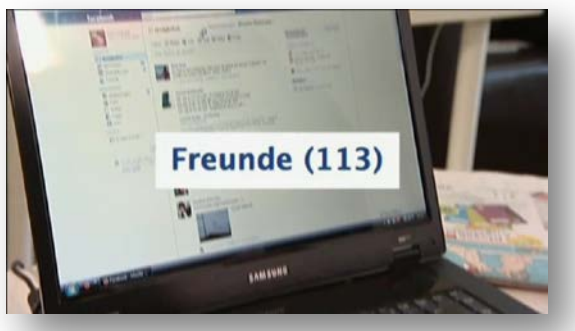

# *2. Übersetze die drei Sätze ins Deutsche!*

Ich habe Max geaddet – Ich habe Max meiner Kontaktliste hinzugefügt.

Ich habe etwas gepostet – Ich habe etwas im Internet (in der Regel in einem sozialen Netzwerk) geschrieben, anderen zugänglich gemacht.

Ich habe Adidas geliket – ich habe auf der Facebook-Seite von Adidas den 'Gefällt mir'-Button angeklickt.

# *3. Sind hier deutsche Worte durch englische ersetzt worden oder kann man die drei Vokabeln als Ergänzung der deutschen Sprache verstehen? Deine Meinung!*

individuelle Schülerlösung

Anregung:

Die ursprünglich englischen Wörter, die grammatisch an das Deutsche angepasst werden, vereinfachen die Kommunikation. Es gibt keine verständliche deutsche Alternative. Begriffe wie »etwas mögen« oder »jemanden hinzufügen« sind zu allgemein und enthalten keinen Hinweis darauf, dass der Sprecher nur über eine Funktion des Internets spricht und nicht über eine echte Vorliebe.

Die Begriffe haben im Deutschen keine verdrängende, sondern eine ergänzende Rolle. Es wird kein anderes Wort unmittelbar verdrängt.

# *Aufgaben:*

## *Neun Tipps von »eRecht24« zum Thema »Wie schütze ich meine Daten auf Facebook?«.*

- 1. Unsichtbarkeit des Profils für die Facebook- und Google-Suche
	- 2. Welche Daten gebe ich preis?
		- 3. User-ID
			- 4. Freundschaften
				- 5. Kontaktinformationen privat halten

Jamina

.<br>Morgen Vorstellungsgespräch :) n via Handy

vor 2 Stunden - Gefällt mir

lamina

 ${\bf Jamina} \hspace{1.5cm} {\bf hab\,mich\,bei\,einer\,Tankstelle\,beworben\,auf}$  Teilzei bis ich ne Vollzeitstelle im EH ;)

 $um<sub>9</sub>$ 

vor 53 Minuten - Gefällt mir

- 6. Sichtbarkeit von Fotoalben
- 7. Neuigkeiten und Pinnwand
- 8. Nutzung von Anwendungen
- 9. Kommunikation via Facebook
- *1. Beantworte die Fragen!*

### **Fragen**

a) Du willst, dass dein Profil bei der Google-Suche nicht mehr aufgelistet wird. Wo kannst du das ausschalten?

\_\_\_\_\_\_\_\_\_\_\_\_\_\_\_\_\_\_\_\_\_\_\_\_\_\_\_\_\_\_\_\_\_\_\_\_\_\_\_\_\_\_\_\_\_\_\_\_\_\_\_\_\_\_\_\_\_\_\_\_\_\_\_\_\_\_\_\_\_\_\_\_\_\_

\_\_\_\_\_\_\_\_\_\_\_\_\_\_\_\_\_\_\_\_\_\_\_\_\_\_\_\_\_\_\_\_\_\_\_\_\_\_\_\_\_\_\_\_\_\_\_\_\_\_\_\_\_\_\_\_\_\_\_\_\_\_\_\_\_\_\_\_\_\_\_\_\_\_

\_\_\_\_\_\_\_\_\_\_\_\_\_\_\_\_\_\_\_\_\_\_\_\_\_\_\_\_\_\_\_\_\_\_\_\_\_\_\_\_\_\_\_\_\_\_\_\_\_\_\_\_\_\_\_\_\_\_\_\_\_\_\_\_\_\_\_\_\_\_\_\_\_\_

\_\_\_\_\_\_\_\_\_\_\_\_\_\_\_\_\_\_\_\_\_\_\_\_\_\_\_\_\_\_\_\_\_\_\_\_\_\_\_\_\_\_\_\_\_\_\_\_\_\_\_\_\_\_\_\_\_\_\_\_\_\_\_\_\_\_\_\_\_\_\_\_\_\_

\_\_\_\_\_\_\_\_\_\_\_\_\_\_\_\_\_\_\_\_\_\_\_\_\_\_\_\_\_\_\_\_\_\_\_\_\_\_\_\_\_\_\_\_\_\_\_\_\_\_\_\_\_\_\_\_\_\_\_\_\_\_\_\_\_\_\_\_\_\_\_\_\_\_

\_\_\_\_\_\_\_\_\_\_\_\_\_\_\_\_\_\_\_\_\_\_\_\_\_\_\_\_\_\_\_\_\_\_\_\_\_\_\_\_\_\_\_\_\_\_\_\_\_\_\_\_\_\_\_\_\_\_\_\_\_\_\_\_\_\_\_\_\_\_\_\_\_\_

\_\_\_\_\_\_\_\_\_\_\_\_\_\_\_\_\_\_\_\_\_\_\_\_\_\_\_\_\_\_\_\_\_\_\_\_\_\_\_\_\_\_\_\_\_\_\_\_\_\_\_\_\_\_\_\_\_\_\_\_\_\_\_\_\_\_\_\_\_\_\_\_\_\_

\_\_\_\_\_\_\_\_\_\_\_\_\_\_\_\_\_\_\_\_\_\_\_\_\_\_\_\_\_\_\_\_\_\_\_\_\_\_\_\_\_\_\_\_\_\_\_\_\_\_\_\_\_\_\_\_\_\_\_\_\_\_\_\_\_\_\_\_\_\_\_\_\_\_

b) Was machst du, wenn du von anderen Facebook-Usern nicht mehr gefunden werden möchtest?

c) Was solltest du im Hinblick auf deine Sicherheit gut überlegen?

d) Welche Informationen werden von Facebook als öffentlich zugänglich kategorisiert?

# **4. Datenschutz auf Facebook (2) Kapitel 1 Kapitel 1**

e) Was ist anhand der User-ID möglich?

f) Was ist also frei zugänglich?

g) Wie kannst du vermeiden, dass sich jedermann durch deine Freundschaften klicken kann?

\_\_\_\_\_\_\_\_\_\_\_\_\_\_\_\_\_\_\_\_\_\_\_\_\_\_\_\_\_\_\_\_\_\_\_\_\_\_\_\_\_\_\_\_\_\_\_\_\_\_\_\_\_\_\_\_\_\_\_\_\_\_\_\_\_\_\_\_\_\_\_\_\_\_

\_\_\_\_\_\_\_\_\_\_\_\_\_\_\_\_\_\_\_\_\_\_\_\_\_\_\_\_\_\_\_\_\_\_\_\_\_\_\_\_\_\_\_\_\_\_\_\_\_\_\_\_\_\_\_\_\_\_\_\_\_\_\_\_\_\_\_\_\_\_\_\_\_\_

\_\_\_\_\_\_\_\_\_\_\_\_\_\_\_\_\_\_\_\_\_\_\_\_\_\_\_\_\_\_\_\_\_\_\_\_\_\_\_\_\_\_\_\_\_\_\_\_\_\_\_\_\_\_\_\_\_\_\_\_\_\_\_\_\_\_\_\_\_\_\_\_\_\_

\_\_\_\_\_\_\_\_\_\_\_\_\_\_\_\_\_\_\_\_\_\_\_\_\_\_\_\_\_\_\_\_\_\_\_\_\_\_\_\_\_\_\_\_\_\_\_\_\_\_\_\_\_\_\_\_\_\_\_\_\_\_\_\_\_\_\_\_\_\_\_\_\_\_

\_\_\_\_\_\_\_\_\_\_\_\_\_\_\_\_\_\_\_\_\_\_\_\_\_\_\_\_\_\_\_\_\_\_\_\_\_\_\_\_\_\_\_\_\_\_\_\_\_\_\_\_\_\_\_\_\_\_\_\_\_\_\_\_\_\_\_\_\_\_\_\_\_\_

\_\_\_\_\_\_\_\_\_\_\_\_\_\_\_\_\_\_\_\_\_\_\_\_\_\_\_\_\_\_\_\_\_\_\_\_\_\_\_\_\_\_\_\_\_\_\_\_\_\_\_\_\_\_\_\_\_\_\_\_\_\_\_\_\_\_\_\_\_\_\_\_\_\_

\_\_\_\_\_\_\_\_\_\_\_\_\_\_\_\_\_\_\_\_\_\_\_\_\_\_\_\_\_\_\_\_\_\_\_\_\_\_\_\_\_\_\_\_\_\_\_\_\_\_\_\_\_\_\_\_\_\_\_\_\_\_\_\_\_\_\_\_\_\_\_\_\_\_

\_\_\_\_\_\_\_\_\_\_\_\_\_\_\_\_\_\_\_\_\_\_\_\_\_\_\_\_\_\_\_\_\_\_\_\_\_\_\_\_\_\_\_\_\_\_\_\_\_\_\_\_\_\_\_\_\_\_\_\_\_\_\_\_\_\_\_\_\_\_\_\_\_\_

\_\_\_\_\_\_\_\_\_\_\_\_\_\_\_\_\_\_\_\_\_\_\_\_\_\_\_\_\_\_\_\_\_\_\_\_\_\_\_\_\_\_\_\_\_\_\_\_\_\_\_\_\_\_\_\_\_\_\_\_\_\_\_\_\_\_\_\_\_\_\_\_\_\_

\_\_\_\_\_\_\_\_\_\_\_\_\_\_\_\_\_\_\_\_\_\_\_\_\_\_\_\_\_\_\_\_\_\_\_\_\_\_\_\_\_\_\_\_\_\_\_\_\_\_\_\_\_\_\_\_\_\_\_\_\_\_\_\_\_\_\_\_\_\_\_\_\_\_

h) Worauf solltest du bei Freundschaftsanfragen achten?

i) Wo kannst du deine persönlichen Kontaktinformationen, wie z. B. die eigene Handynummer, geheim halten?

j) Welche Einstellung musst du in den Privatsphäre-Einstellungen in der Rubrik »Fotos« wählen, um eine Freundesliste zu definieren, der allein du deine Urlaubsfotos zeigen willst?

\_\_\_\_\_\_\_\_\_\_\_\_\_\_\_\_\_\_\_\_\_\_\_\_\_\_\_\_\_\_\_\_\_\_\_\_\_\_\_\_\_\_\_\_\_\_\_\_\_\_\_\_\_\_\_\_\_\_\_\_\_\_\_\_\_\_\_\_\_\_\_\_\_\_

\_\_\_\_\_\_\_\_\_\_\_\_\_\_\_\_\_\_\_\_\_\_\_\_\_\_\_\_\_\_\_\_\_\_\_\_\_\_\_\_\_\_\_\_\_\_\_\_\_\_\_\_\_\_\_\_\_\_\_\_\_\_\_\_\_\_\_\_\_\_\_\_\_\_

\_\_\_\_\_\_\_\_\_\_\_\_\_\_\_\_\_\_\_\_\_\_\_\_\_\_\_\_\_\_\_\_\_\_\_\_\_\_\_\_\_\_\_\_\_\_\_\_\_\_\_\_\_\_\_\_\_\_\_\_\_\_\_\_\_\_\_\_\_\_\_\_\_\_

\_\_\_\_\_\_\_\_\_\_\_\_\_\_\_\_\_\_\_\_\_\_\_\_\_\_\_\_\_\_\_\_\_\_\_\_\_\_\_\_\_\_\_\_\_\_\_\_\_\_\_\_\_\_\_\_\_\_\_\_\_\_\_\_\_\_\_\_\_\_\_\_\_\_

k) In welcher Kategorie kannst du definieren, welche Änderungen in den privaten Einstellungen für deine Freunde sichtbar werden sollen?

l) Warum ist die Verwendung von sogenannten Anwendungen (Apps), wie Spiele und Programme, mit Risiken verbunden?

\_\_\_\_\_\_\_\_\_\_\_\_\_\_\_\_\_\_\_\_\_\_\_\_\_\_\_\_\_\_\_\_\_\_\_\_\_\_\_\_\_\_\_\_\_\_\_\_\_\_\_\_\_\_\_\_\_\_\_\_\_\_\_\_\_\_\_\_\_\_\_\_\_\_

\_\_\_\_\_\_\_\_\_\_\_\_\_\_\_\_\_\_\_\_\_\_\_\_\_\_\_\_\_\_\_\_\_\_\_\_\_\_\_\_\_\_\_\_\_\_\_\_\_\_\_\_\_\_\_\_\_\_\_\_\_\_\_\_\_\_\_\_\_\_\_\_\_\_

## **4. Datenschutz auf Facebook (3) Kapitel 1**

m) Was soll man so wenig wie möglich verwenden?

n) Wie sind die Dialoge auf der Pinnwand, privat oder öffentlich?

o) Wie kannst du eine private Nachricht senden?

Apps – auf dem Profil des Kontaktes über »Eine Nachricht senden« – Benutzerdefiniert den dazugehörenden Namen herauszufinden – der Name, das Profilbild und Verbindungen sind allgemein verfügbare Daten, auf die jedermann im Internet zugreifen kann – diese sammeln nicht nur Daten der eigenen Person, sondern speichern ebenfalls Daten von Freunden – durch die Definition der Zugänglichkeit meiner Kontakte in den »Allgemeinen Informationen« unter »Privatsphäre« – in der »Privatsphäre« unter »Benutzerdefinierte Einstellungen« – in der »Privatsphäre« im Punkt »Suche« wähle ich meine Sichtbarkeit in der allgemeinen Suche ab – In der »Privatsphäre« unter der Rubrik »Anwendungen und Webseiten« – Name, Kontakte und Profilbild – Neuigkeiten und Pinnwand – öffentlich welche Angaben ich auf meinem Profil mache und welche Freundesliste welche Angaben sehen kann – Wer sich da als »Freund« bestätigen lassen möchte

\_\_\_\_\_\_\_\_\_\_\_\_\_\_\_\_\_\_\_\_\_\_\_\_\_\_\_\_\_\_\_\_\_\_\_\_\_\_\_\_\_\_\_\_\_\_\_\_\_\_\_\_\_\_\_\_\_\_\_\_\_\_\_\_\_\_\_\_\_\_\_\_\_\_

\_\_\_\_\_\_\_\_\_\_\_\_\_\_\_\_\_\_\_\_\_\_\_\_\_\_\_\_\_\_\_\_\_\_\_\_\_\_\_\_\_\_\_\_\_\_\_\_\_\_\_\_\_\_\_\_\_\_\_\_\_\_\_\_\_\_\_\_\_\_\_\_\_\_

\_\_\_\_\_\_\_\_\_\_\_\_\_\_\_\_\_\_\_\_\_\_\_\_\_\_\_\_\_\_\_\_\_\_\_\_\_\_\_\_\_\_\_\_\_\_\_\_\_\_\_\_\_\_\_\_\_\_\_\_\_\_\_\_\_\_\_\_\_\_\_\_\_\_

\_\_\_\_\_\_\_\_\_\_\_\_\_\_\_\_\_\_\_\_\_\_\_\_\_\_\_\_\_\_\_\_\_\_\_\_\_\_\_\_\_\_\_\_\_\_\_\_\_\_\_\_\_\_\_\_\_\_\_\_\_\_\_\_\_\_\_\_\_\_\_\_\_\_

\_\_\_\_\_\_\_\_\_\_\_\_\_\_\_\_\_\_\_\_\_\_\_\_\_\_\_\_\_\_\_\_\_\_\_\_\_\_\_\_\_\_\_\_\_\_\_\_\_\_\_\_\_\_\_\_\_\_\_\_\_\_\_\_\_\_\_\_\_\_\_\_\_\_

\_\_\_\_\_\_\_\_\_\_\_\_\_\_\_\_\_\_\_\_\_\_\_\_\_\_\_\_\_\_\_\_\_\_\_\_\_\_\_\_\_\_\_\_\_\_\_\_\_\_\_\_\_\_\_\_\_\_\_\_\_\_\_\_\_\_\_\_\_\_\_\_\_\_

### *2. Formuliere Tipps zu den neun aufgeführten Punkten!*

### *3. Formuliere ein Fazit!*

Notizen:

\_\_\_\_\_\_\_\_\_\_\_\_\_\_\_\_\_\_\_\_\_\_\_\_\_\_\_\_\_\_\_\_\_\_\_\_\_\_\_\_\_\_\_\_\_\_\_\_\_\_\_\_\_\_\_\_\_\_\_\_\_\_\_\_\_\_\_\_\_\_\_\_\_\_

\_\_\_\_\_\_\_\_\_\_\_\_\_\_\_\_\_\_\_\_\_\_\_\_\_\_\_\_\_\_\_\_\_\_\_\_\_\_\_\_\_\_\_\_\_\_\_\_\_\_\_\_\_\_\_\_\_\_\_\_\_\_\_\_\_\_\_\_\_\_\_\_\_\_

\_\_\_\_\_\_\_\_\_\_\_\_\_\_\_\_\_\_\_\_\_\_\_\_\_\_\_\_\_\_\_\_\_\_\_\_\_\_\_\_\_\_\_\_\_\_\_\_\_\_\_\_\_\_\_\_\_\_\_\_\_\_\_\_\_\_\_\_\_\_\_\_\_\_

\_\_\_\_\_\_\_\_\_\_\_\_\_\_\_\_\_\_\_\_\_\_\_\_\_\_\_\_\_\_\_\_\_\_\_\_\_\_\_\_\_\_\_\_\_\_\_\_\_\_\_\_\_\_\_\_\_\_\_\_\_\_\_\_\_\_\_\_\_\_\_\_\_\_

# **4. Datenschutz auf Facebook (1-3) (Lösung) Kapitel 1**

# *Aufgaben:*

# *Neun Tipps von »eRecht24« zum Thema »Wie schütze ich meine Daten auf Facebook?«.*

- 1. Unsichtbarkeit des Profils für die Facebook- und Google-Suche
	- 2. Welche Daten gebe ich preis?
		- 3. User-ID
			- 4. Freundschaften
				- 5. Kontaktinformationen privat halten
			- 6. Sichtbarkeit von Fotoalben
		- 7. Neuigkeiten und Pinnwand
	- 8. Nutzung von Anwendungen
- 9. Kommunikation via Facebook

# *1. Beantworte die Fragen!*

a) Du willst, dass dein Profil bei der Google-Suche nicht mehr aufgelistet wird. Wo kannst du das ausschalten? In der »Privatsphäre« unter der Rubrik »Anwendungen und Webseiten«.

b) Was machst du, wenn du von anderen Facebook-Usern nicht mehr gefunden werden möchtest? In der »Privatsphäre« im Punkt »Suche« wähle ich meine Sichtbarkeit in der allgemeinen Suche ab.

c) Was solltest du gut überlegen? Welche Angaben ich auf meinem Profil mache und welche Freundesliste welche Angaben sehen kann.

d) Welche Informationen werden von Facebook als öffentlich zugänglich kategorisiert? Der Name, das Profilbild und Verbindungen sind allgemein verfügbare Daten, auf die jedermann im Internet zugreifen kann.

e) Was ist anhand der User-ID möglich? Den dazugehörenden Namen herauszufinden.

f) Was ist also frei zugänglich? Name, Kontakte und Profilbild.

g) Wie kannst du vermeiden, dass sich jedermann durch deine Freundschaften klicken kann? Durch die Definition der Zugänglichkeit meiner Kontakte in den »Allgemeinen Informationen« unter »Privatsphäre«.

h) Worauf solltest du bei Freundschaftsanfragen achten? Wer sich da als »Freund« bestätigen lassen möchte.

i) Wo kannst du deine persönlichen Kontaktinformationen, wie z. B. die eigene Handynummer, geheim halten? In der »Privatsphäre« unter »Benutzerdefinierte Einstellungen«.

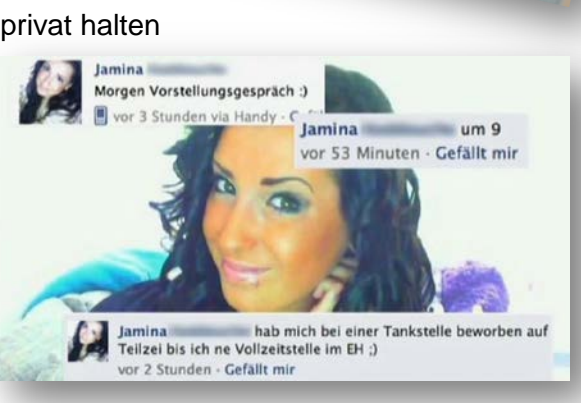

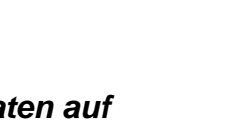

# **4. Datenschutz auf Facebook (1-3) (Lösung) Kapitel 1**

j) Welche Einstellung musst du in den Privatsphäre-Einstellungen in der Rubrik »Fotos« wählen, um eine Freundesliste zu definieren, der allein du deine Urlaubsfotos zeigen willst? **Benutzerdefiniert** 

k) In welcher Kategorie kannst du definieren, welche Änderungen in den privaten Einstellungen für deine Freunde sichtbar werden sollen? »Neuigkeiten und Pinnwand«

l) Warum ist die Verwendung von sogenannten Anwendungen (Apps), wie Spiele und Programme, mit Risiken verbunden? Diese sammeln nicht nur Daten der eigenen Person, sondern speichern ebenfalls Daten von Freunden.

m) Was soll man so wenig wie möglich verwenden? Apps

n) Wie sind die Dialoge auf der Pinnwand, privat oder öffentlich? Öffentlich

0) Wie kannst du eine private Nachricht senden? Auf dem Profil des Kontaktes über »Eine Nachricht senden«.

### *2. Formuliere Tipps zu den neun aufgeführten Punkten!*

#### **Lösungsbeispiele:**

### **1. Unsichtbarkeit des Profils für die Facebook- und Google-Suche**

Damit das eigene Profil nicht mehr bei einer Google-Suche aufgelistet wird, kann man dies in der "Privatsphäre" unter der Rubrik "Anwendungen und Webseiten" ausschalten. Wenn man nicht von anderen Facebook-Usern gefunden werden möchte, sollte man unter »Privatsphäre« in dem Punkt »Suche« die eigene Sichtbarkeit in der allgemeinen Suche abwählen.

#### **2. Welche Daten gebe ich preis?**

Überlege dir gut welche Angaben du auf deinem Profil machst und welche Freundesliste welche Angaben sehen kann.

#### **3. User-ID**

Einige Informationen werden von Facebook als »öffentlich zugänglich« kategorisiert. So sind der Name, das Profilbild und Verbindungen allgemein verfügbare Daten, auf die jedermann im Internet zugreifen kann. Anhand der User-ID ist es weiterhin möglich, den dazugehörenden Namen herauszufinden, sodass jedes Mitglied davon ausgehen sollte, dass sein Name, seine Kontakte und sein Profilbild frei zugänglich sind.

#### 4. **Freundschaften**

Achte bei jeder Freundschaftsanfrage darauf, wen du als Freund bestätigst.

Wenn du vermeiden möchtest, dass sich jedermann durch deine Freundschaften klicken kann, definiere die Zugänglichkeit deiner Kontakte in den »Allgemeinen Informationen« unter »Privatsphäre«.

# **4. Datenschutz auf Facebook (1-3) (Lösung)**

#### **5. Kontaktinformationen privat halten**

Persönlichen Kontaktinformationen, wie z. B. die Handynummer, können in der »Privatsphäre« unter »benutzerdefinierte Einstellungen« privat gehalten werden.

#### **6. Sichtbarkeit von Fotoalben**

In den »Privatsphäre«-Einstellungen in der Rubrik »Fotos« kann man in der Einstellung »Benutzerdefiniert« die entsprechende Freundesliste auswählen, für welche die Urlaubsfotos sichtbar sein sollen.

#### **7. »Neuigkeiten und Pinnwand«**

In dieser Kategorie kannst du definieren, welche Änderungen in den privaten Einstellungen (z. B.: Beziehungsstatus, Interessen, Wohnort, usw.) für deine Freunde sichtbar gemacht werden sollen.

#### **8. Nutzung von Anwendungen**

Die Verwendung von sogenannten Anwendungen (Apps), wie Spiele und Programme, ist mit Risiken verbunden, weil diese Daten der eigenen Person und darüber hinaus der Freunde sammeln. Vor dem Daten-Transfer kann man sich schützen, indem man so wenige Anwendungen wie möglich verwendet.

#### **10. Kommunikation via Facebook**

Dialoge auf der Pinnwand sind öffentlich und können von allen Kontakten gelesen werden. Möchtest du also eine private Nachricht an einen Freund senden, nutze die Möglichkeit, auf dem Profil des Kontaktes über »Eine Nachricht senden« eine Mitteilung zu verschicken.

#### *3. Formuliere ein Fazit!*

individuelle Schülerlösung

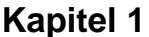

# 5. Datensicherheit (1)

Kapitel 1

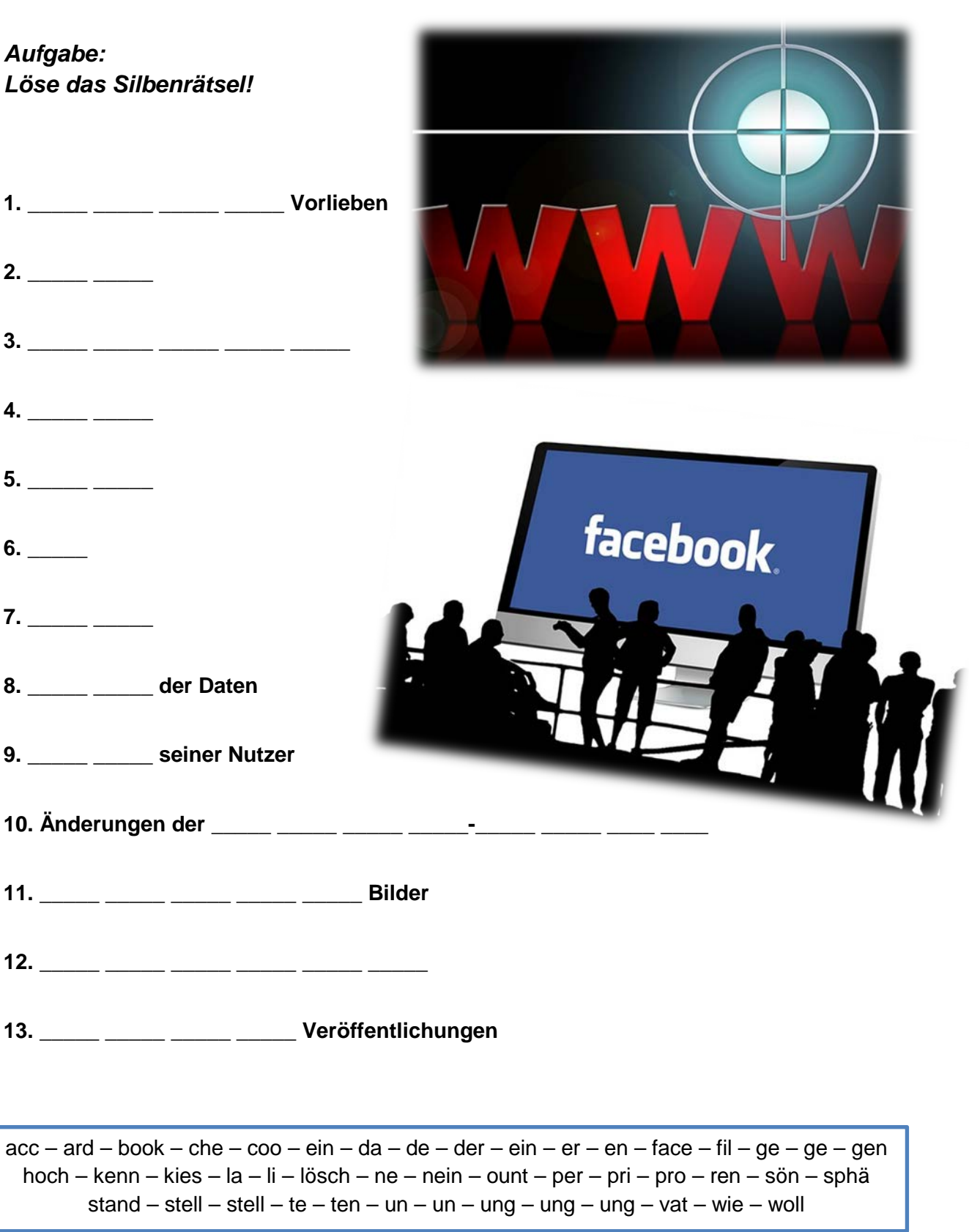

# **5. Datensicherheit (2) Kapitel 1**

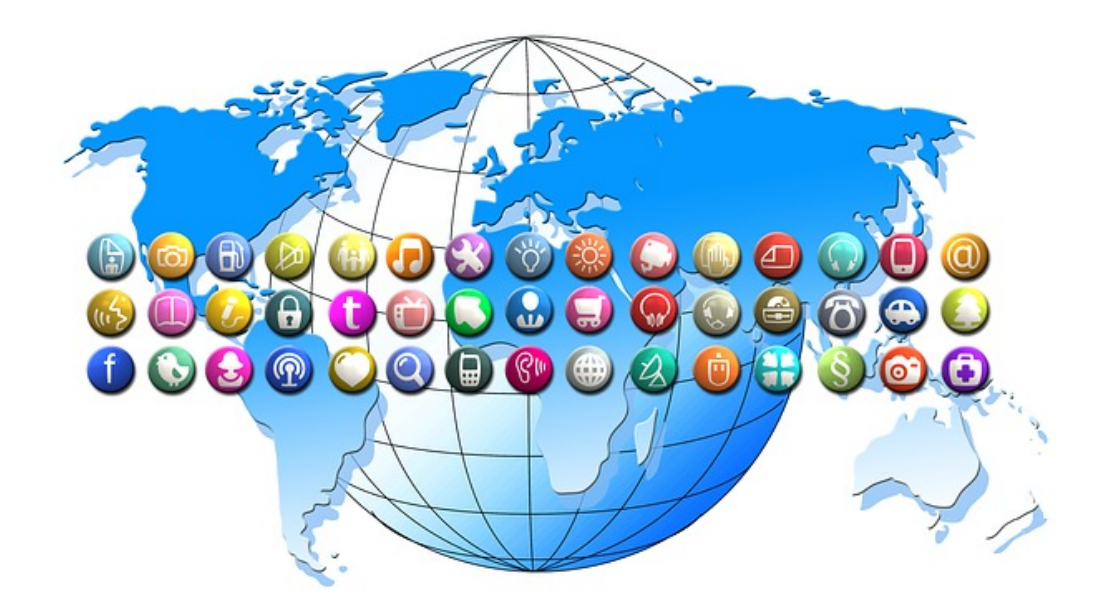

#### **Fragen**

- **1.** Was verrät jeder Klick auf den »Gefällt mir«-Button von dir?
- **2**. Wie heißen die kleinen Textdateien, die Webseiten auf deinem Computer speichern?
- **3.** Was ermöglichen sie automatisch, ohne Neuanmeldung?

**4.** Wer erfährt mithilfe der kleinen, an den Computer gehefteten Codes, auf welchen Webseiten du dich wie lange aufgehalten hast?

- **5.** Was kannst du so verbergen, dass ausschließlich Freunde darauf zugreifen können?
- **6.** Ist der User damit rund-herum geschützt und sicher?
- **7.** Was können wir löschen?
- **8**. Was ist damit keineswegs sichergestellt?
- **9.** Von was lebt Facebook?
- **10.** Was unternimmt Facebook dauernd zuungunsten seiner User?
- **11.** Die Rechte woran gehen auf Facebook über?
- **12.** Was ist bei Facebook viel zu offen?
- **13.** Was passiert unbedarften Nutzern?

# 5. Datensicherheit (1 & 2) (Lösung)

## Aufgabe: Löse das Silbenrätsel!

1. Was verrät jeder Klick auf den »Gefällt mir«-Button von dir? Persönliche Vorlieben

2. Wie heißen die kleinen Textdateien, die Webseiten auf deinem Computer speichern? Cookies

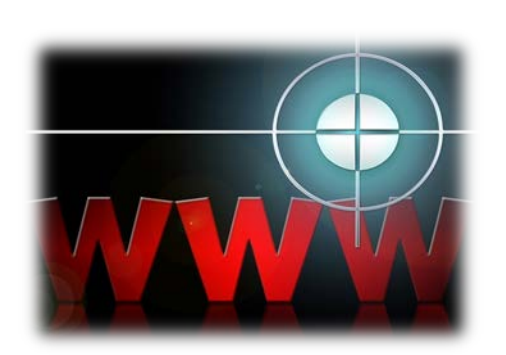

3. Was ermöglichen sie automatisch, ohne Neuanmeldung? Wiedererkennung

4. Wer erfährt mithilfe der kleinen, an den Computer gehefteten Codes, auf welchen Webseiten du dich wie lange aufgehalten hast? Facebook

5. Was kannst du so verbergen, dass ausschließlich Freunde darauf zugreifen können? Profil

- 6. Ist der User damit rund-herum geschützt und sicher? Nein
- 7. Was können wir löschen? Account
- 8. Was ist damit keineswegs sichergestellt? Löschung der Daten
- 9. Von was lebt Facebook? Daten seiner Nutzer

10. Was unternimmt Facebook dauernd zuungunsten seiner User? Änderungen der Privatsphären-Einstellungen

- 11. Die Rechte woran gehen auf Facebook über? Hochgeladene Bilder
- 12. Was ist bei Facebook viel zu offen? Standardeinstellungen
- 13. Was passiert unbedarften Nutzern? Ungewollte Veröffentlichungen

 $acc - ard - book - che - coo - ein - da - de - der - ein - er - en - face - fil - ge - ge - gen$ hoch – kenn – kies – la – li – lösch – ne – nein – ount – per – pri – pro – ren – sön – sphä stand – stell – stell – te – ten – un – un – ung – ung – ung – vat – wie – woll

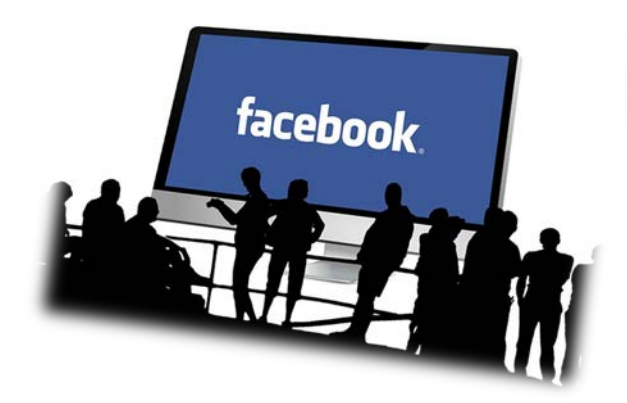

**Soziale Netzwerke** 

## **Kapitel 1**

# **6. Das Profil Kapitel 2**

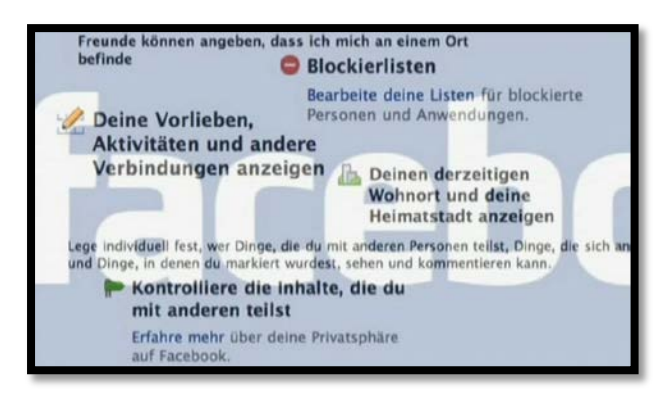

*Aufgabe: Hier passt ja gar nichts zusammen. Ordne die Satzteile zu einem sinnvollen Text! Tipp: Fett gedruckt sind der Anfang und das Ende des Textes!*

Auch der Einblick in die eigene Facebook Freundesliste / **alles ist für jeden sichtbar – inklusive der Liste der 1.300 »Freunde«.**

Bei jedem einzelnen Posting kann man / alles mit allem zu verbinden und zu vernetzen / bis man die jeweilige Einstellung ändert.

Das aktuelle Profilbild sowie die bislang hochgeladenen Profilbilder / direkt links neben dem Button »Posten« festlegen.

Das andere Extrem findet man häufig bei Schulkindern / funktioniert das nicht.

Die extremste Form des Profils: / für andere zu sperren und dann das Konto / lässt sich einschränken

**Die generelle Idee von Facebook ist** / mit der gesamten Öffentlichkeit

Es wäre ja auch möglich, erst einmal jeden Zugang / mit denen auch er befreundet ist.

Man teilt erst einmal alles / Facebook.

Jedes hochgeladene Bild, jede Äußerung / und zusätzlich ist noch jeder Bereich nur für des User sichtbar / wer es zu sehen bekommen soll.

So funktioniert / Schritt für Schritt zu öffnen.

Tatsächlich kann jeder meiner Freunde genau die Personen aus der Freundesliste sehen / sind grundsätzlich öffentlich, ohne dass man das ändern kann.

Vieles im eigenen Profil ist öffentlich / nichts wurde ausgefüllt

Wenn ich angebe, dass »Nur ich« sehen darf / wer zu meinen Freunden zählt / wird der ganzen Welt angezeigt.

# **6. Das Profil (Lösung) Kapitel 2**

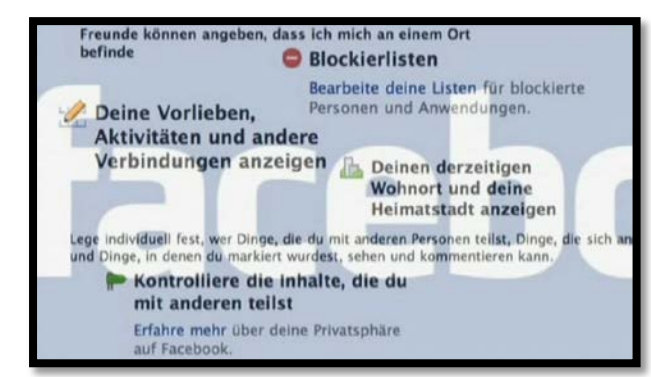

## *Aufgabe:*

*Hier passt ja gar nichts zusammen. Ordne die Satzteile zu einem sinnvollen Text! Tipp: Fett gedruckt sind der Anfang und das Ende des Textes!*

Die generelle Idee von Facebook ist / alles mit allem zu verbinden und zu vernetzen.

Man teilt erst einmal alles / mit der gesamten Öffentlichkeit.

Jedes hochgeladene Bild, jede Äußerung / wird der ganzen Welt angezeigt.

So funktioniert / Facebook.

Es wäre ja auch möglich, erst einmal jeden Zugang / für andere zu sperren und dann das Konto / Schritt für Schritt zu öffnen.

Vieles im eigenen Profil ist öffentlich, / bis man die jeweilige Einstellung ändert.

Das aktuelle Profilbild sowie die bislang hochgeladenen Profilbilder / sind grundsätzlich öffentlich, ohne dass man das ändern kann.

Bei jedem einzelnen Posting kann man / direkt links neben dem Button »Posten« festlegen, / wer es zu sehen bekommen soll.

Auch der Einblick in die eigene Facebook-Freundesliste / lässt sich einschränken

Wenn ich angebe, dass »Nur ich« sehen darf, / wer zu meinen Freunden zählt, / funktioniert das nicht.

Tatsächlich kann jeder meiner Freunde genau die Personen aus der Freundesliste sehen / mit denen auch er befreundet ist.

Die extremste Form des Profils: / Nichts wurde ausgefüllt / und zusätzlich ist noch jeder Bereich nur für den User sichtbar.

Das andere Extrem findet man häufig bei Schulkindern: / Alles ist für jeden sichtbar – inklusive der Liste der 1.300 »Freunde«.

# **7. Privatsphäre Kapitel 2**

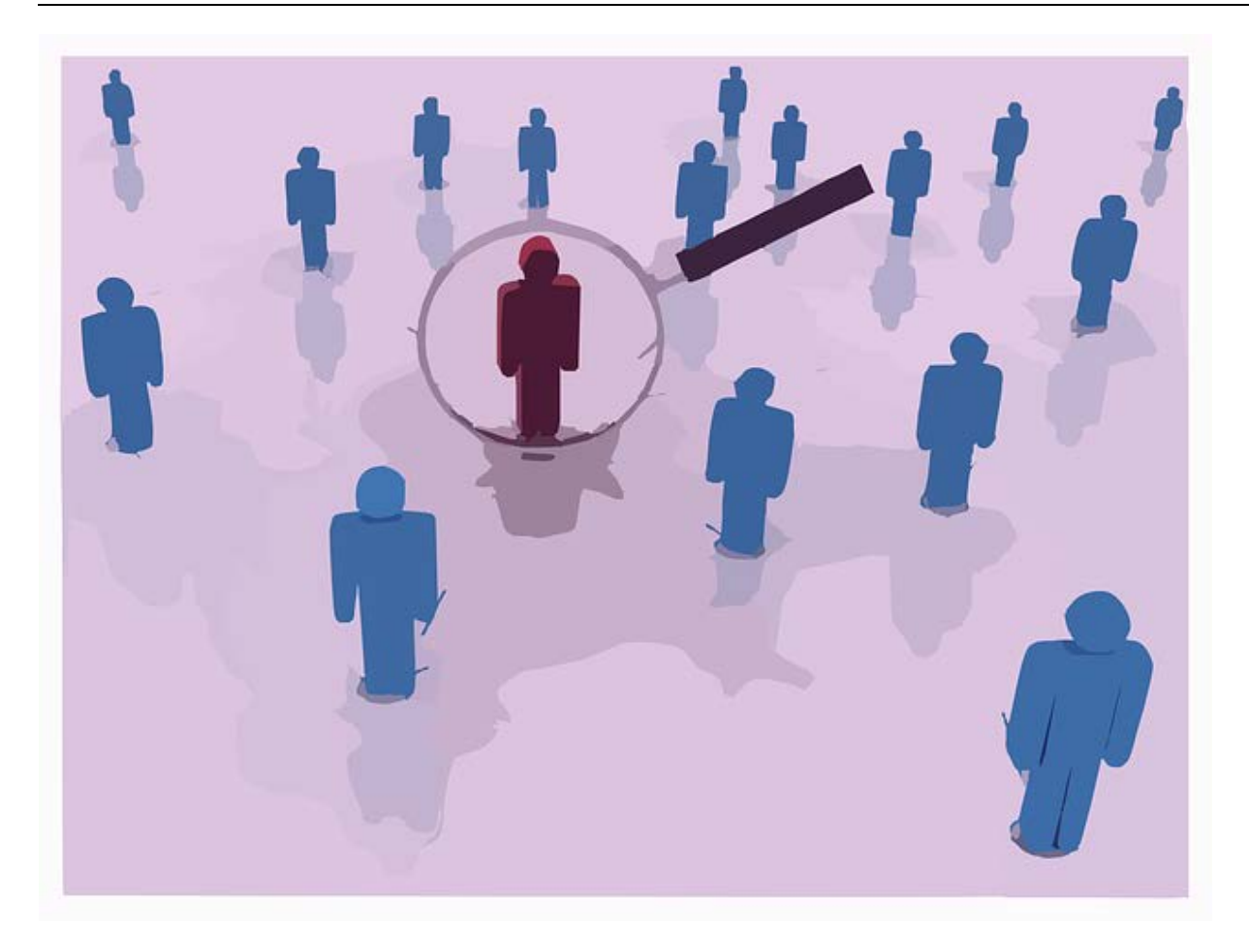

### *Aufgaben:*

*1. Recherchiere auf Facebook fünf User-Profile! Liste auf, was sie alles über sich preisgeben! Wer könnte hinter den Profilen stecken? Mach Dir ein Bild!*

*2. Vielleicht könntet ihr jetzt mit einigen besonders vertrauensseligen Usern Kontakt aufnehmen und sie – wie die Journalistin im Film – mit ihren öffentlichen Daten konfrontieren und sie über die Privatsphären-Einstellungen informieren!*

\_\_\_\_\_\_\_\_\_\_\_\_\_\_\_\_\_\_\_\_\_\_\_\_\_\_\_\_\_\_\_\_\_\_\_\_\_\_\_\_\_\_\_\_\_\_\_\_\_\_\_\_\_\_\_\_\_\_\_\_\_\_\_\_\_\_\_\_\_\_\_\_\_\_

\_\_\_\_\_\_\_\_\_\_\_\_\_\_\_\_\_\_\_\_\_\_\_\_\_\_\_\_\_\_\_\_\_\_\_\_\_\_\_\_\_\_\_\_\_\_\_\_\_\_\_\_\_\_\_\_\_\_\_\_\_\_\_\_\_\_\_\_\_\_\_\_\_\_

\_\_\_\_\_\_\_\_\_\_\_\_\_\_\_\_\_\_\_\_\_\_\_\_\_\_\_\_\_\_\_\_\_\_\_\_\_\_\_\_\_\_\_\_\_\_\_\_\_\_\_\_\_\_\_\_\_\_\_\_\_\_\_\_\_\_\_\_\_\_\_\_\_\_

\_\_\_\_\_\_\_\_\_\_\_\_\_\_\_\_\_\_\_\_\_\_\_\_\_\_\_\_\_\_\_\_\_\_\_\_\_\_\_\_\_\_\_\_\_\_\_\_\_\_\_\_\_\_\_\_\_\_\_\_\_\_\_\_\_\_\_\_\_\_\_\_\_\_

\_\_\_\_\_\_\_\_\_\_\_\_\_\_\_\_\_\_\_\_\_\_\_\_\_\_\_\_\_\_\_\_\_\_\_\_\_\_\_\_\_\_\_\_\_\_\_\_\_\_\_\_\_\_\_\_\_\_\_\_\_\_\_\_\_\_\_\_\_\_\_\_\_\_

\_\_\_\_\_\_\_\_\_\_\_\_\_\_\_\_\_\_\_\_\_\_\_\_\_\_\_\_\_\_\_\_\_\_\_\_\_\_\_\_\_\_\_\_\_\_\_\_\_\_\_\_\_\_\_\_\_\_\_\_\_\_\_\_\_\_\_\_\_\_\_\_\_\_

*3. Schreibe einen Bericht über deine Erfahrungen!*

## 8. Facebook

## **Kapitel 2**

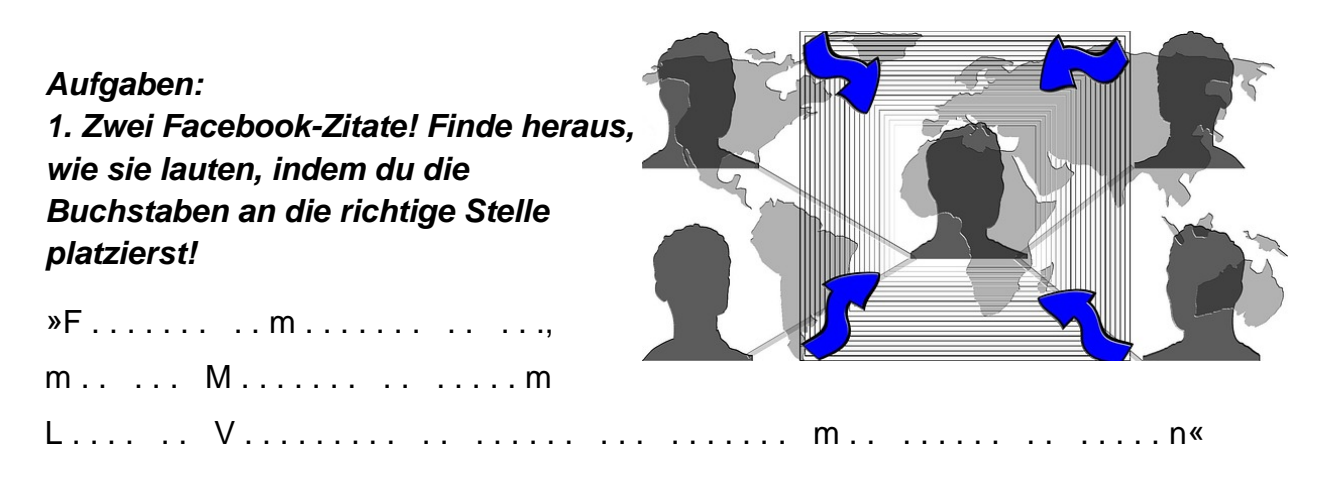

 $a-a-b-b-c-c-c-d-d-d-d-d-d-e-e-e-e-e-e-e-e-e-e-e-e-e-e$  $-e-e-e-e-e-e-e-g-g-h-h-h-i-i-i-i-i-i-i-i-i-i-k-l-l-1$  $n-n-n-n-n-n-n-n-n-n-n-n-n-0-0-0-i-r-r-s-s-s-t-t-t-1$  $t-t-t-u-u-u-u-z-z$ 

 $F$ ....... – .... off... ...  $V$ ........ .....«

 $ace - bo - ei - ene - er - It - nd - ne - netz - ok - te - u - we$ 

### 2. Deine Meinung ist gefragt. Kommentiere den Inhalt!

3. Diskutiert den Inhalt im Klassenplenum!

Notizen<sup>-</sup>

# **8. Facebook (Lösung) Kapitel 2**

## *Aufgaben:*

*1. Zwei Facebook-Zitate! Finde heraus, wie sie lauten, indem du die Buchstaben an die richtige Stelle platzierst!*

> »Facebook ermöglicht es dir, mit den Menschen in deinem Leben in Verbindung zu treten und Inhalte mit diesen zu teilen.«

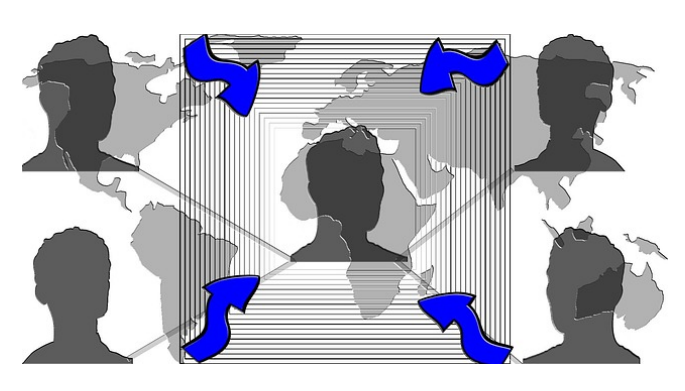

»Facebook – eine offene und vernetzte Welt.«

*3. Diskutiert den Inhalt im Klassenplenum!*

#### *2. Deine Meinung ist gefragt. Kommentiere den Inhalt!*

individuelle Schülerlösung